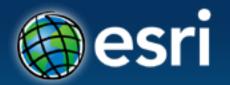

#### **Esri International User Conference**

San Diego, California

**Technical Workshops** | July 24, 2012

# Migrating Data to the Local Government Information Model

Scott Oppmann

**Steve Grise** 

Steve MacCabe

## Agenda

- Introduction
- Configuration Patterns
- Demonstrations
  - Configuring the Information Model
  - Load Data in to the Information Model
- What's Next
- Your Feedback

### **ArcGIS for Local Government**

A solution for Esri's local government customers

- A series of useful maps and apps focused on local government work
  - Organized into modules
  - Extensible, configurable
  - A foundation for Partner solutions
- An online community
  - Best Practices / Implementation Support
- A network of Esri Services and Partner offerings
  - Help users implement, sustain and enhance

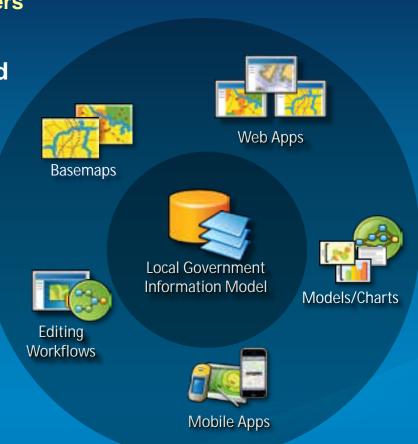

.....Available on-premise or in the cloud

### **Our Mission**

Help increase the value of GIS in local government organizations

- Make it easier to deploy ArcGIS
  - Deliver applications quickly throughout your organization
  - Stay current with future releases / avoid legacy technology
  - Create a platform of geospatial data that can be leveraged by many
- Address common constraints in local government
  - Size and skills of staff
  - Budget and time available to implement
- Empower the community to contribute
  - Users
  - Partners

### **ArcGIS for Local Government**

Changing the way GIS is deployed

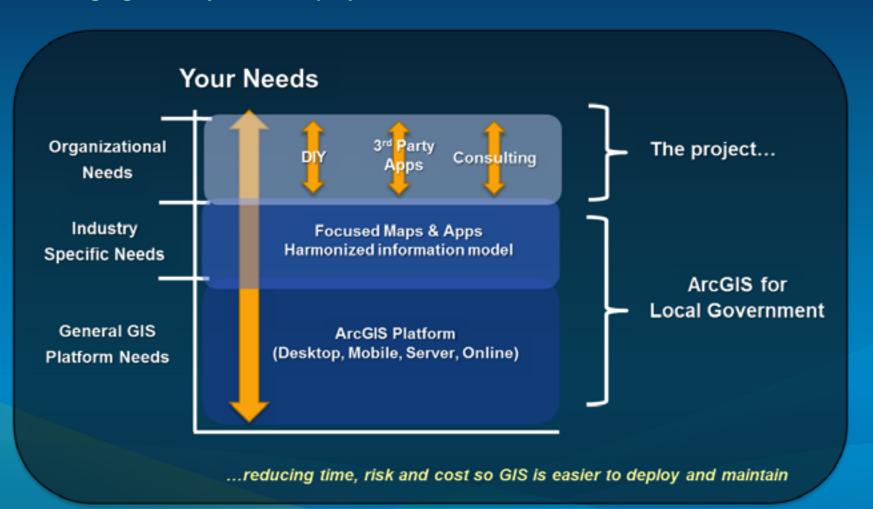

### **ArcGIS for Local Government Solution**

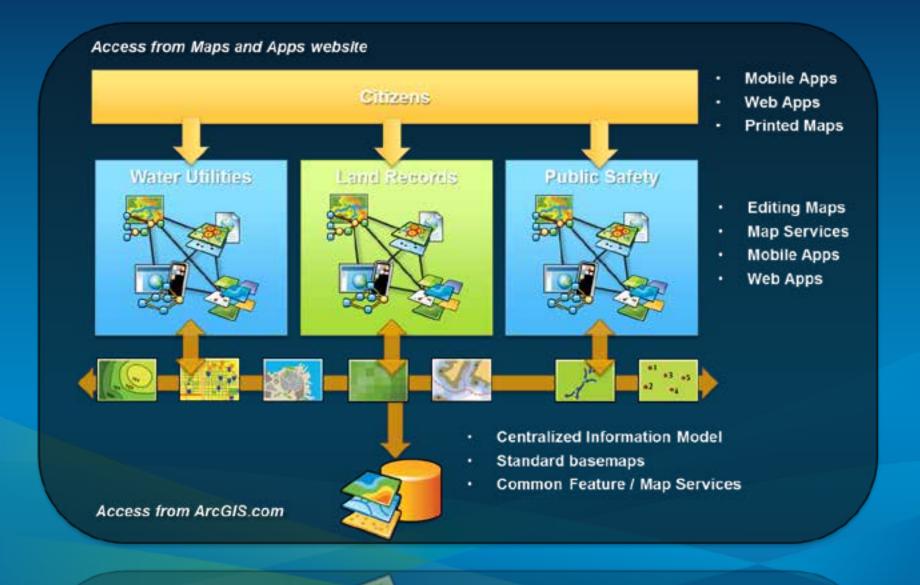

## **Local Government Community**

An online community where Local Government users and partners can collaborate

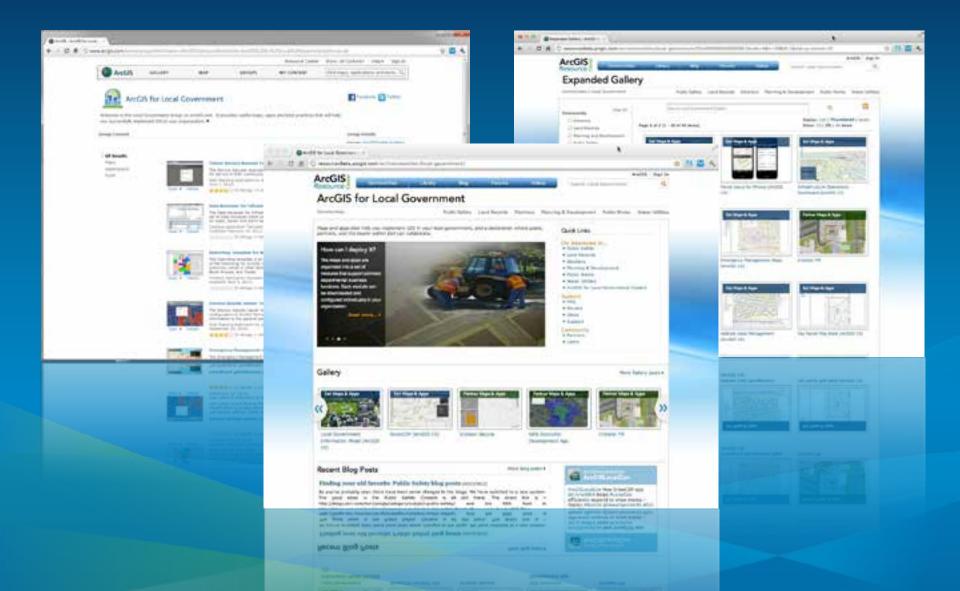

## **Configuration Patterns**

- Influential factors
  - COTS and configurable solutions strategy
  - Deployment time
  - Technical expertise
- Three configuration patterns
  - Complete system adoption
  - Publish and adopt
  - Sample code and customize
- Where do you start?
  - With your business requirements (NOT the GDB!)
  - Align them with maps and apps
  - Review system configuration patterns

## **Complete System Adoption**

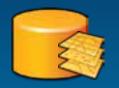

Step 1:
Organize your data

#### **Configure GDB schema**

- Add fields, features
- Configure domains
- Set spatial reference
- Load source data

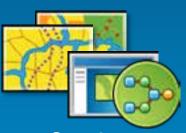

Step 2: Author the maps

#### **Configure maps**

- Adjust scale dependencies and def queries
- Validate label expressions
- Publish basemaps and map services

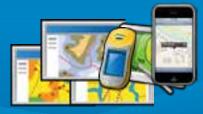

Step 3: Deploy the apps

## Configure the desktop, mobile and web apps

- Add basemaps and map services
- Adjust extents
- Configure popups
- Deploy Add-ins and models

### **Publish and Adopt**

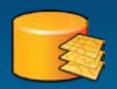

#### **Configure GDB schema**

- Add fields, features
- Configure domains
- Set spatial reference

Step 1: Create publication database

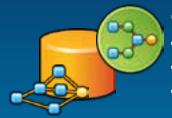

#### **Create ETL Scripts**

- Set source / target
- Schedule scripts
- Migrate production data

Step 2: Load production data

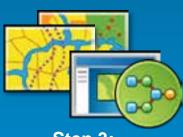

Step 3: Author the maps

#### **Configure maps**

- Adjust scale dependencies and def queries
- Validate label expressions
- Publish basemaps and map services

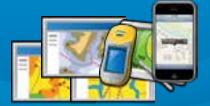

Step 4: Deploy the apps

## Configure the mobile and web apps

- Add basemaps and map services
- Adjust extents
- Configure popups

## **Sample Code and Customize**

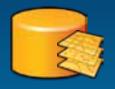

#### **Configure your GDB schema**

· Add fields, features

Step 1: Use your GDB Schema

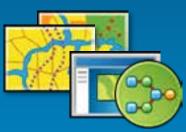

Step 2: Repair the maps

#### **Configure maps**

- Repair map layers (source and symbology)
- Adjust scale dependencies and def queries
- Validate label expressions
- Publish basemaps and map services
- Or, just try to use your maps...

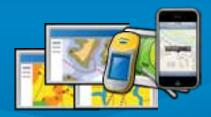

Step 3: Customize the apps

## Publish your own mobile and web apps

- Customize/re-compile the apps
- Add basemaps and map services
- Adjust extents
- Configure popups

## Configuring the Information Model

- Supports maps and apps
  - Known local government requirements
  - Easy to adopt and extend
- Fully documented
  - Features, layers and packages
- Central repository, organized around thematic content and logical permission model
- Organized access/maintenance patterns
  - GDB replication, layers and services
- Tip
  - Xray for ArcCatalog and ArcMap
  - Safe FME and Esri Data Interop Extension

Start with the layer and field aliases and work from there....

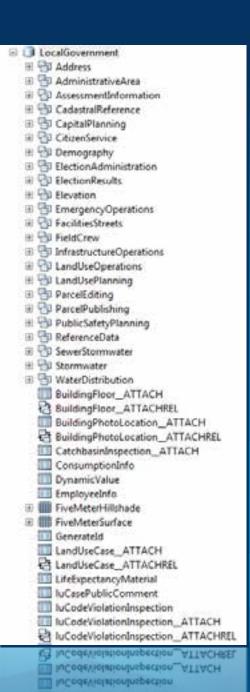

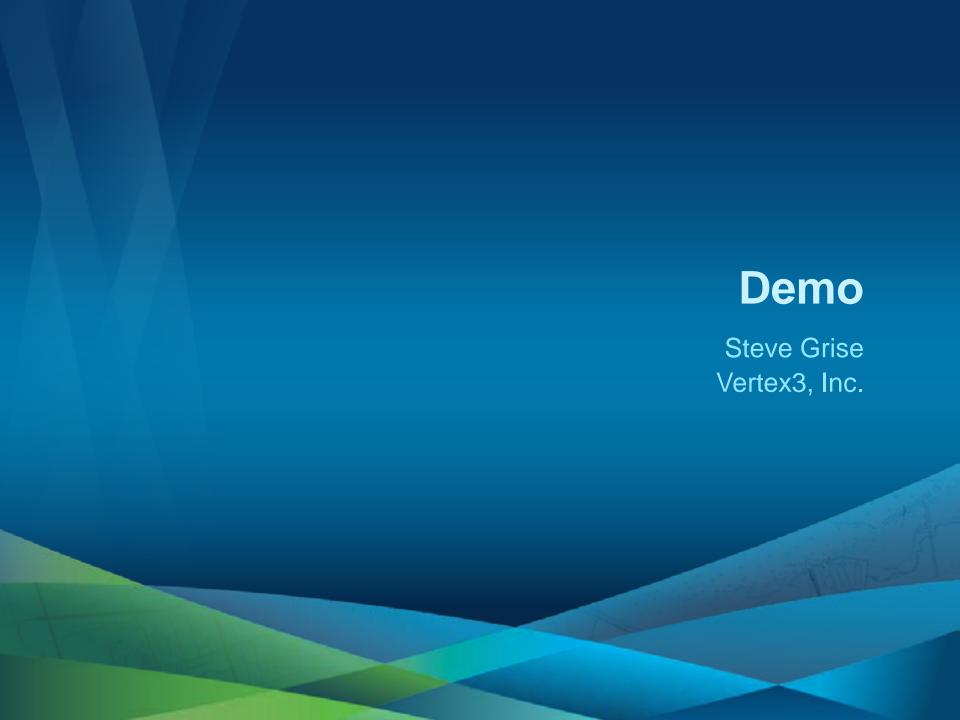

## X-Ray for ArcGIS

- X-Ray is a part of ArcGIS that helps you build better Maps and Geodatabases
- Developed by Vertex3 in collaboration with Esri and expert ArcGIS users
- Supported by Esri
- Freely distributed on ArcGIS.com

## What can I use it for?

- View the details of your maps and Geodatabases
- Manage/Edit your Design
  - With practical, simple, round-trip tools
- Manage Content later in the project lifecycle
- Tailor ArcGIS Templates for your organization
- Build new templates for your customers and/or country

## X-Ray for ArcGIS - Demo

- X-Ray provides ArcMap & ArcCatalog Add-Ins for designing and managing GIS content
- 10 Major Enhancements in 2012

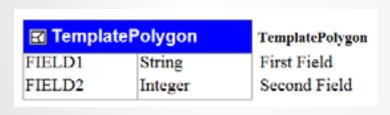

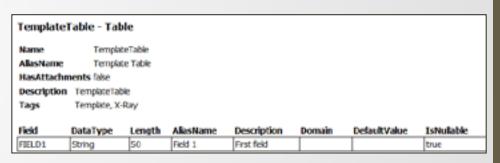

## 3. Data Source: C:\Users\steve\Documents\ArcGIS\MapsandGeodatabase\LocalGovernment.gdb\ReferenceData

| Source Name       | Layers                                    | MaxScale | MinScale | Label | DefinitionExpr      |
|-------------------|-------------------------------------------|----------|----------|-------|---------------------|
| BuildingFootprint | Building Footprints_1K                    | 0        | 0        | false |                     |
|                   | 2. Building Footprints_2K                 | 0        | 0        | false | "SHAPE_Area" > 100  |
|                   | 3. Building Footprints_4K                 | 0        | 0        | false | "SHAPE_Area" > 200  |
|                   | 4. Building Footprints_9K                 | 0        | 0        | false | "SHAPE_Area" > 500  |
|                   | <ol><li>Building Footprints_18K</li></ol> | 0        | 0        | false | "SHAPE_Area" > 1000 |

## Summary

- Showed examples using X-Ray to manage your design/implementation
- Specialized tools for implementation
- Works with all ArcGIS tools
  - Round-trip design
  - Multi-tool
  - Full Geodatabase model
  - Design and Manage

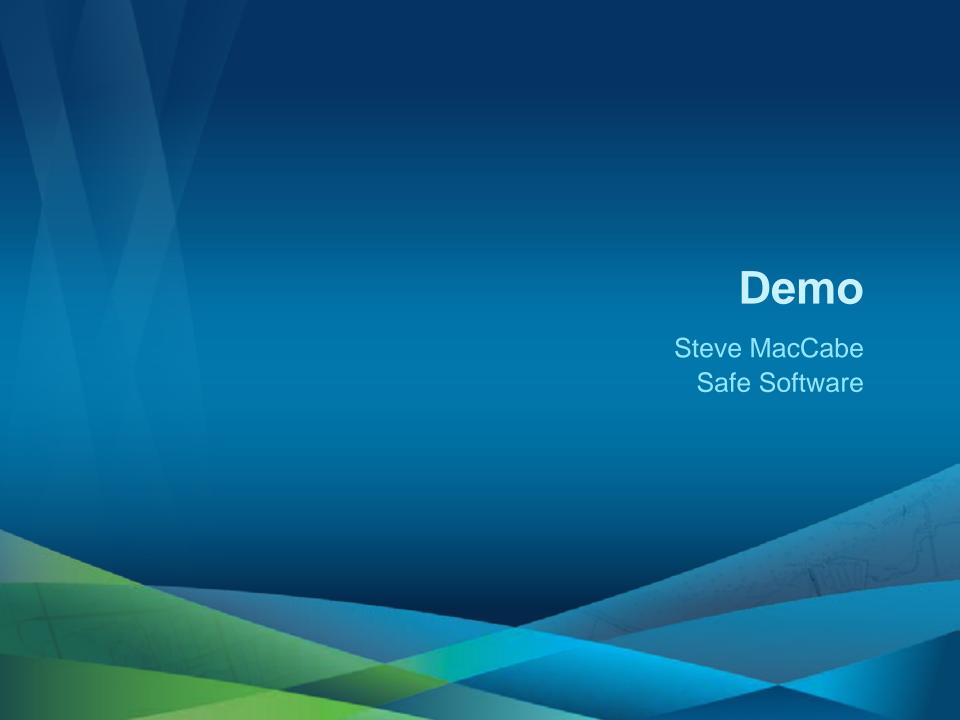

## **FME Technology**

- Esri Local Government Information Model
- Pain Point: Customers wanting to populated the Loc Gov Information Model
- Solution: Esri Data Interop or FME Desktop
- Esri and Safe collaboration
- Spatial ETL tools and FME Workspaces
  - Walk through Polling Places and Election Results workflows
  - Creating more Spatial ETL and FME Workspaces

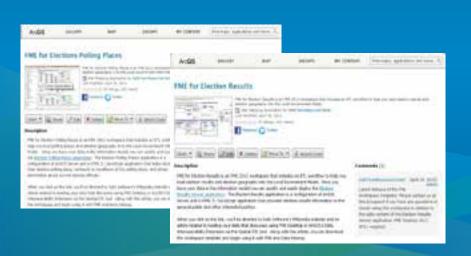

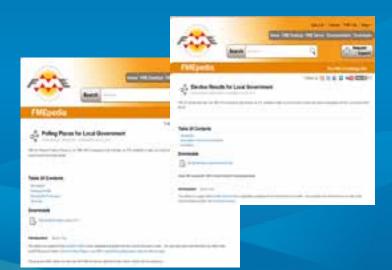

## Summary

- Local Government Information Model Resources
  - Esri Data Interop
  - FME Desktop
- More Coming:
  - Check ArcGIS Online for "FME" to see What's Available

#### What's Next

#### **Solution Offering**

- Quarterly Releases
  - Improved help documentation, videos, etc.
- Complementary Partner offerings
  - Safe FME Workspaces, FMEpedia articles, videos, etc.
- Model Online Implementation
  - Roles, Groups, Information Products, Configurable Apps, etc.

#### What's Next

#### **Additional Maps and Apps**

- Public Safety
  - Fire Incident Command
  - Cell Phone Analysis/Investigation
- Planning and Economic Development
  - Site Selection/Economic Gardening
  - Well and Septic Permitting
- Land Records
  - Field Assessment
  - Operations Dashboard

- Public Works and Water Utilities
  - Capital Project Coordination
  - Stormwater Assessment
  - One Call
  - Capital Planning (Roads)
  - Sign Inspection
- Management
  - Executive Dashboard

## **Summary**

- Identify the business needs of your organization
- Evaluate the state of your data holdings
- Select a configuration pattern that makes sense for your organization
- Don't hesitate to ask for help from
  - Esri
  - Partners

# ArcGIS for Local Government UC Sessions

**Click Here** 

## Questions

Please fill out your surveys www.esri.com/ucsessionsurveys

Offering ID:160

Steve Grisé steve@vertex3.com

Steve MacCabe steve.maccabe@safe.com

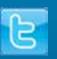

@ArcGISLocalGov

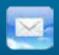

arcgisteamlocalgov@esri.com

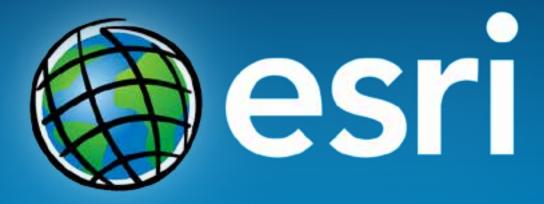